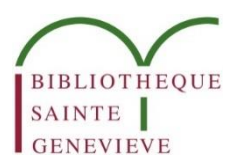

# Recherches et alertes dans le catalogue

## **1. ATTRIBUER DES ÉTIQUETTES À SES FAVORIS**

Les étiquettes vous permettent de regrouper leurs références sauvegardées dans des listes accessibles via leurs Favoris . Elles sont propres à chaque lecteur. Pour attribuer des étiquettes :

- ajoutez une référence à vos Favoris (ou à partir d'une référence déjà sélectionnée)
- cliquez sur Ajouter des étiquettes depuis le menu des Favoris :

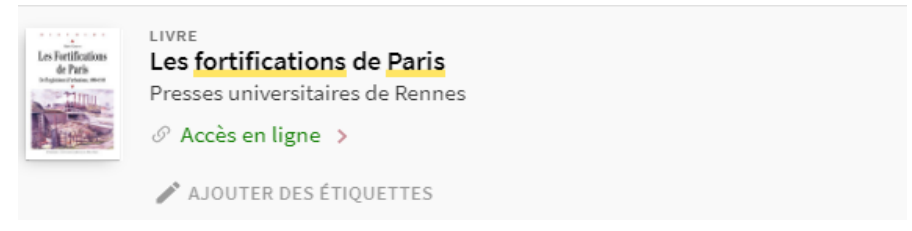

 une nouvelle fenêtre s'ouvre. Sélectionnez une étiquette existante ou créez-en une nouvelle et appuyer sur la touche Entrée:

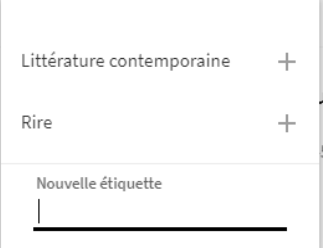

Il est possible d'ajouter autant d'étiquettes que nécessaire à une référence.

Pour retirer une étiquette, cliquez sur le crayon d'édition , puis sur l'étiquette à supprimer.

### **2. FILTRER ET TRIER SES FAVORIS**

Les références enregistrées dans les Favoris peuvent ensuite être filtrées sur la base des étiquettes créées. Sur le principe des facettes, il suffit de sélectionner un libellé pour ne faire apparaître que les seules références auxquelles le libellé a été attribué.

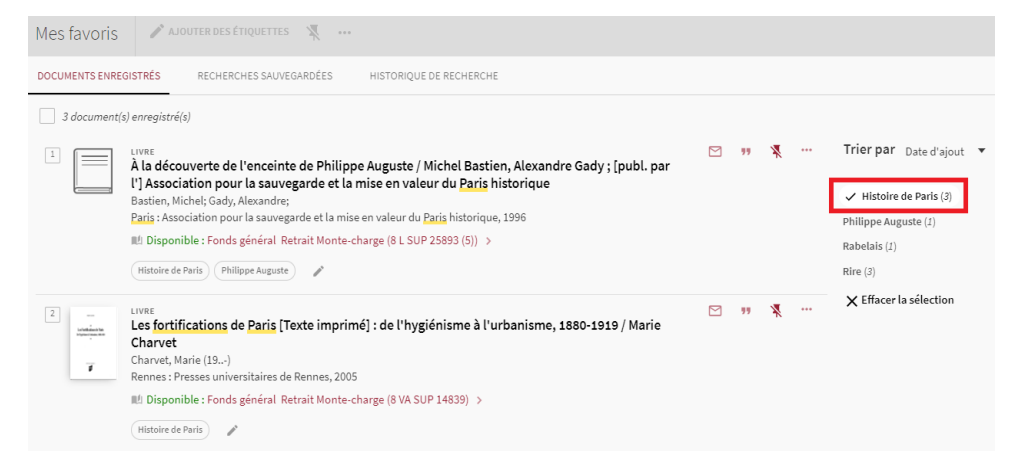

Plusieurs groupes d'étiquettes peuvent être sélectionnés : l'opérateur booléen appliqué est OU.

Pour enlever un filtre sur un groupe, il suffit de cliquer à nouveau sur le libellé du groupe ou de cliquer sur Effacer la sélection.

Les références enregistrées peuvent également être triées par date d'ajout, titre ou nom d'auteur.

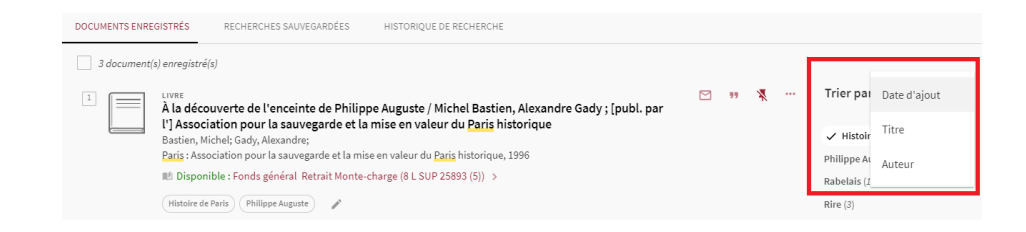

### **3. RECHERCHES ET ALERTES**

Le catalogue permet aux utilisateurs identifiés de recevoir des alertes par mail en cas de nouveaux résultats correspondant à une recherche sauvegardée. Celles-ci sont envoyées de manière hebdomadaire.

**N.B.** : Ceci fonctionne uniquement pour une recherche effectuée via les profils de recherche « En rayon » et « En ligne ».

Pour cela, après avoir effectué une recherche, cliquez sur « Sauvegarder ma recherche » :

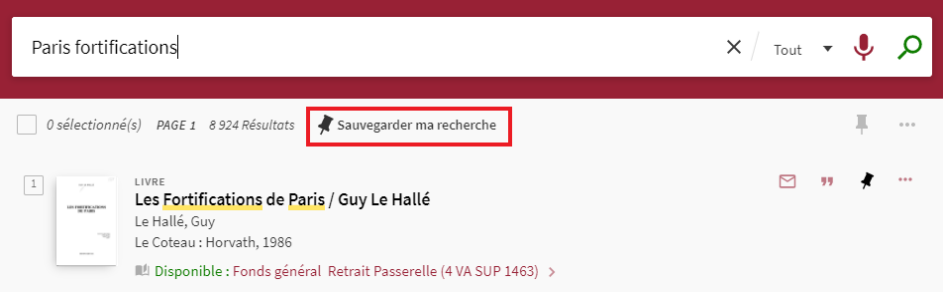

Une fois la recherche sauvegardée, une barre d'alerte s'affiche automatiquement et permet d'activer les notifications sur cette recherche.

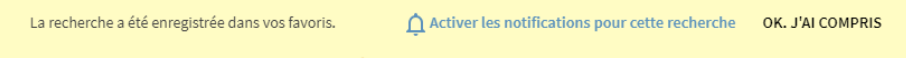

En cliquant sur Activer les notifications pour cette recherche, l'usager peut valider l'adresse à laquelle les notifications seront adressées.

#### Paramètres de notification

Vous serez alerté par mail en cas de nouveaux résultats correspondant à votre recherche. Veuillez préciser l'adresse à laquelle vous souhaitez recevoir ces notifications: Mail maitre.voda@sorbonne-nou

> SAUVEGARDER MA RECHERCHE FERMER

Il est ensuite possible de gérer ses alertes en allant dans le menu Recherches

sauvegardées de ses Favoris et en cliquant sur la petite cloche pour activer ou désactiver l'envoi de notifications.

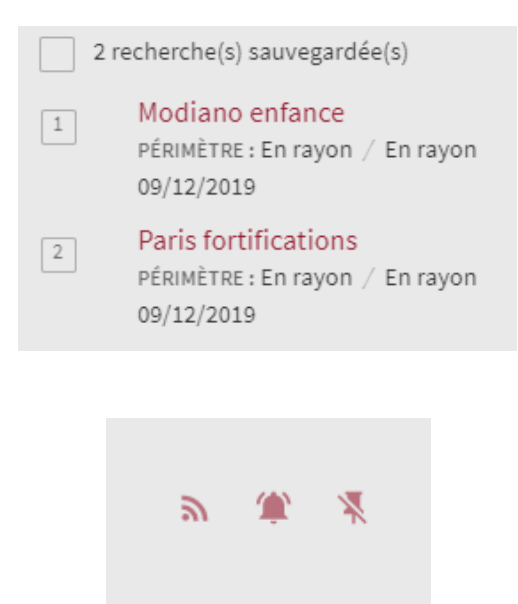

Dans l'exemple ci-dessus, l'icône de la cloche de la recherche *Modiano enfance* est activée (alerte email), celle de la recherche *Paris fortifications* ne l'est pas (pas d'alerte email). Le périmètre de recherche est indiqué sous le nom de la recherche (En rayon) ainsi que la date de création de l'alerte.

 $\mathbb{R}$   $\Delta$   $\mathbb{R}$ 

Pour supprimer une recherche sauvegardée, cliquez sur l'icône